# Register and Shopping Cart – How To for Undergraduates (eff. Sept. 2022)

Step 1: Log on to myPugetSound.

https://my.pugetsound.edu

#### Step 2: Resolve 'To Do List' and Holds.

Before you can register, look in the 'ACCOUNT HOLD' section in the Student Dashboard to verify the 'Advisor Registration Meeting' does not display.

All undergraduates will need to meet with their faculty advisor. Before your registration appointment, be sure that you have met with your advisor and the Advisor Registration Meeting hold no longer shows. You also need to complete the **'Terms & Conditions' hold** each semester before registration. Complete the the Terms & Conditions 'To Do' item prior to your registration time to have that hold removed.

|                            | ~Stude                                | ent Homepage                   |                 |
|----------------------------|---------------------------------------|--------------------------------|-----------------|
| COVID Health Screening - W | Il you be on campus today? <u>Yes</u> | No                             |                 |
| To Do List                 | Weekly Schedule                       | Registration & Course Planning | Bill + Payment  |
| Campus Resources           | Housing                               | My Information                 | Upcoming Events |

Step 3. Search for Classes you would like to take in the upcoming term

Click the 'Registration & Course Planning' link from the home page. Click Class Search and Enroll. Then, select the upcoming registration term.

| 🚞 View My Classes        | Terms prior to Fall 2022    |
|--------------------------|-----------------------------|
| Academic Requirements    | Terms on or after Fall 2022 |
| Enrollment Appointments  | Fall 2022                   |
|                          | Spring 2023                 |
| Y Shopping Cart          |                             |
| Class Search and Enroll  |                             |
| Drop Classes             |                             |
| ntering Swap Classes     |                             |
| Manage My Waitlist       |                             |
| E Browse Course Catalog  |                             |
| 🐑 Planner                |                             |
| Registration Information |                             |

Search for classes in four different ways:

1. Use the search bar to type the name of a course or topic you want to study.

| Search Tips ()                      | Search Tips 🕕                       |
|-------------------------------------|-------------------------------------|
| BIOL 332                            | climate                             |
| Browse by subject and other options | Browse by subject and other options |
| Core classes                        | Core classes                        |
| Interdisciplinary program classes   | Interdisciplinary program classes   |

2. Browse by subject and other options to select a class Subject code or to find classes taught by a particular instructor.

| Browse by subject and other options     |
|-----------------------------------------|
| Available Subjects                      |
| Biology ~                               |
| Catalog Number begins with              |
| Instructor Last Name<br>contains word v |
| Search                                  |

3. Search by Core classes.

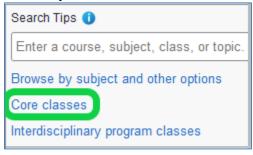

4. Search for classes that apply to interdisciplinary programs (such as African American Studies, Gender & Queer Studies, Latina/o Studies, or Neuroscience major or minor). This takes a bit of time to load, so be patient. Once courses display, select the particular interdisciplinary program you want to search.

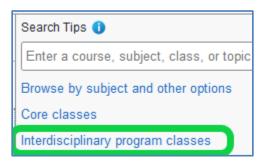

After you select one of the search methods, a list of courses meeting the search criteria will display.

If searching for Core or Interdisciplinary Program classes, select one or more Core area(s) or one or more Interdisciplinary Program areas you want to study in Class Attribute list. If you want only Open Classes, select that option. Caution: When selecting two (or more) Core or Interdisciplinary Program to search, the classes that display will apply to at least one of the Core or INTD Programs you selected, and not to both (all).

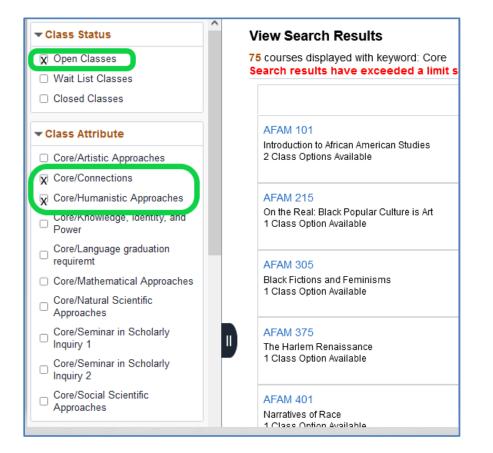

#### A list of classes will display. Click on the class to review Class Details:

| View Search Results                                                                                 |
|----------------------------------------------------------------------------------------------------|
| 15 Courses with keyword: Core                                                                       |
| Core/Connections 🛞                                                                                  |
| AFAM 375<br>The Harlem Renaissance<br>1 Class Option Available                                      |
| AFAM 401<br>Narratives of Race<br>1 Class Option Available                                          |
| CONN 305<br>Heroes and Rebels: Martial Arts Culture in China and Beyond<br>1 Class Option Available |
| CONN 334<br>Truth and Reconciliation in South Africa and Beyond<br>1 Class Option Available         |
| CONN 305                                                                                            |

Heroes and Rebels: Martial Arts Culture in China and Beyond

\* Add to favorite courses

Course Description

Martial arts culture, an invented tradition still in the making, is a site where the cultural, political, and social intersect. At once national, diasporic, and transnational, it challenges and redefines established boundaries and collapses dualisms such as East vs. West and traditional vs. modern. It is therefore a promising entry point into discussions of cultural exchanges in the global context. From a transhistorical and cross-media perspective, this course engages multiple disciplinary approaches -- including literary studies, film and media studies, history, religion, gender studies, and cultural studies -- to examine the representations of martial arts culture in Chinese literature as well as in films from China and other East Asian countries. Through a close examination of 1) historical records and traditional short stories, 2) twentieth-century martial arts novels, and 3) martial arts and Kung Fu cinema, students will gain a historical moments and in various locations. Students will also read selected scholarly works to enter the academic conversation on this topic.

|            |           |                       | Units 1.00       |                                            |                   |               |                        |       |
|------------|-----------|-----------------------|------------------|--------------------------------------------|-------------------|---------------|------------------------|-------|
|            |           | Gra                   | ading Graded     | I                                          |                   |               |                        |       |
|            |           | Compo                 | nents Lecture    | )                                          |                   |               |                        |       |
|            |           | Course C              | areer Underg     | raduate                                    |                   |               |                        |       |
| - Class    | Select    | ion                   |                  |                                            |                   |               |                        |       |
| Select a c | lass opti | on 🚺                  |                  |                                            |                   | Sele          | ected Filters 1 o      | optio |
| Option     | Status    | Session               | Class<br>Details | Days and<br>Times                          | Room              | Instructor    | Seats                  |       |
| 1          | Open      | Full Academic Session | Lecture - A      | Tuesday<br>Thursday<br>3:30PM to<br>4:50PM | Wyatt Hall<br>301 | Mengjun<br>Li | Open Seats 22<br>of 22 | >     |

**WARNING:** <u>BEFORE you select a class to add to your Shopping Cart</u> be sure to click the Class Details link to review prerequisites or to see if Instructor Consent (permission) is required.

This example class (CONN 305) has no Pre-Requisites and does not require Instructor consent (permission) to enroll.

|                              | Class Information ×               |                               |                                |  |  |  |  |  |  |  |
|------------------------------|-----------------------------------|-------------------------------|--------------------------------|--|--|--|--|--|--|--|
| Days, Time, Room, Instructor | Prerequisites and Notes           | Unit Value and Grading method | Total Enrolled/Seats Available |  |  |  |  |  |  |  |
| CONN 305 Heroes and Reb      | els: Martial Arts Culture in Chi  | na an                         |                                |  |  |  |  |  |  |  |
| Lecture - A                  |                                   |                               | Status : Open                  |  |  |  |  |  |  |  |
| No Pre-Requisites            |                                   |                               |                                |  |  |  |  |  |  |  |
| Class Notes                  |                                   |                               |                                |  |  |  |  |  |  |  |
| Placeholder                  |                                   |                               |                                |  |  |  |  |  |  |  |
| Class Details                |                                   |                               |                                |  |  |  |  |  |  |  |
| Class Attributes 1           | Core - Connections                |                               |                                |  |  |  |  |  |  |  |
| Class Attributes 2           | Interdisciplinary Program - Asian | Studies                       |                                |  |  |  |  |  |  |  |

The example class below (CLJ 370) has a Pre-Requisite (Requirement) of CLJ 220 and also requires Instructor consent (permission) to enroll.

- <u>For classes with a prerequisite (Requirement)</u>: Be sure you have taken the course(s) already, or are taking them in the current term. If not, you will need to select another class or have permission from the instructor to enroll.
- For Instructor Consent Required: Email the instructor to request permission to enroll.
- If the class requires 'Instructor Consent' (or has reserved 'set aside' seats), email the instructor for permission to enroll. <u>Provide your name, UPSID, relevant academic preparation, and reason for</u> <u>interest in the class.</u>

|                              | Class Information ×                |                                 |                                |  |  |  |  |  |  |  |
|------------------------------|------------------------------------|---------------------------------|--------------------------------|--|--|--|--|--|--|--|
| Days, Time, Room, Instructor | Prerequisites and Notes            | Unit Value and Grading method   | Total Enrolled/Seats Available |  |  |  |  |  |  |  |
| CL J 370 Prison Archives ar  | nd Public Memories: Researchi      | ng the                          |                                |  |  |  |  |  |  |  |
| Lecture - A                  |                                    |                                 | Status : Open                  |  |  |  |  |  |  |  |
| Requirements                 |                                    |                                 |                                |  |  |  |  |  |  |  |
| CLJ 220                      |                                    |                                 |                                |  |  |  |  |  |  |  |
| No Class Notes               |                                    |                                 |                                |  |  |  |  |  |  |  |
|                              |                                    |                                 |                                |  |  |  |  |  |  |  |
| Class Details                |                                    |                                 |                                |  |  |  |  |  |  |  |
| Add Consent                  | Instructor Consent Required        |                                 |                                |  |  |  |  |  |  |  |
| Class Attributes 1           | Audit Flag - Cannot be audited.    |                                 |                                |  |  |  |  |  |  |  |
| Class Attributes 2           | Interdisciplinary Program - Crime, | , Law and Justice Studies Minor |                                |  |  |  |  |  |  |  |

### Step 4: Add a Class to your Shopping Cart.

Click anywhere in the class detail line if you wish to add the class to the Shopping Cart.

| CONN 3                                                 | 05                                                                                                    |                                                                                                    |                                                                                                    |                                                                                                    |                                                                                                    |                                                                                                    |                                                                                                    |                                         |
|--------------------------------------------------------|----------------------------------------------------------------------------------------------------|----------------------------------------------------------------------------------------------------|----------------------------------------------------------------------------------------------------|----------------------------------------------------------------------------------------------------|----------------------------------------------------------------------------------------------------|----------------------------------------------------------------------------------------------------|----------------------------------------------------------------------------------------------------|-----------------------------------------|
| Heroes ar                                              | nd Rebels: N                                                                                          | /lartial Arts Culture in China a                                                                                                    | ind Beyond                                                                                                    |                                                                                                    |                                                                                                    |                                                                                                    |                                                                                                    |                                         |
| 🛧 Add to                                               | o favorite cou                                                                                        | irses                                                                                                    |                                                                                                    |                                                                                                    |                                                                                                    |                                                                                                    |                                                                                                    |                                         |
| - Cours                                                | se Descrip                                                                                            | tion                                                                                                    |                                                                                                    |                                                                                                    |                                                                                                    |                                                                                                    |                                                                                                    |                                         |
| challen<br>discuss<br>includin<br>literatur<br>century | ges and red<br>sions of cult<br>ng literary st<br>re as well as<br>/ martial arts<br>litical signific | an invented tradition still in t<br>efines established boundaries<br>ural exchanges in the global<br>udies, film and media studies<br>in films from China and othe<br>novels, and 3) martial arts a<br>cance at different historical m | s and collapses dualisn<br>context. From a transhi<br>history, religion, gend<br>r East Asian countries.<br>nd Kung Fu cinema, st | ns such as East vs. West<br>storical and cross-media p<br>ler studies, and cultural stu<br>. Through a close examina<br>udents will gain a historica | and traditional vs. mod<br>perspective, this cours<br>udies to examine the<br>tion of 1) historical rec<br>ally informed understan | dern. It is therefor<br>e engages multip<br>e representations<br>ords and traditior<br>iding of the martia | e a promising entry point<br>le disciplinary approache<br>of martial arts culture in<br>nal short stories, 2) twent<br>al arts tradition and its cu | into<br>s<br>Chinese<br>ieth-<br>Itural |
|                                                        |                                                                                                    |                                                                                                    | Units 1.00                                                                                                    | )                                                                                                    |                                                                                                    |                                                                                                    |                                                                                                    |                                         |
|                                                        |                                                                                                    |                                                                                                    | Grading Gra                                                                                                    | ded                                                                                                    |                                                                                                    |                                                                                                    |                                                                                                    |                                         |
|                                                        |                                                                                                    |                                                                                                    | Components Lec                                                                                                    | ture                                                                                                    |                                                                                                    |                                                                                                    |                                                                                                    |                                         |
|                                                        |                                                                                                    |                                                                                                    | Course Career Und                                                                                                    | lergraduate                                                                                                    |                                                                                                    |                                                                                                    |                                                                                                    |                                         |
| 🕶 Class                                                | Selection                                                                                             |                                                                                                    |                                                                                                    |                                                                                                    |                                                                                                    |                                                                                                    |                                                                                                    |                                         |
| Select a cl                                            | lass option (                                                                                         | D                                                                                                    |                                                                                                    |                                                                                                    |                                                                                                    |                                                                                                    | Selected Filters                                                                                                    | 1 option                                |
|                                                        | Status                                                                                                | Session                                                                                                    | Class Details                                                                                                    | Days and Times                                                                                                    | Room                                                                                                    | Instructor                                                                                                 | Seats                                                                                                    |                                         |
| Option                                                 |                                                                                                    |                                                                                                    |                                                                                                    | -                                                                                                    |                                                                                                    |                                                                                                    |                                                                                                    |                                         |

If class is closed, or if you want to waitlist if the class is closed later at your registration time, select the Yes/No button to 'Yes.' Then, click Accept to add to Shopping Cart.

| 2023 Spring<br>Undergraduate<br>University of Puget Sound |                                                                                            |        |
|-----------------------------------------------------------|--------------------------------------------------------------------------------------------|--------|
| Review Class Preferences     In Progress                  | Step 1 of 2: Review Class Preferences                                                      | Accept |
| 2 Review and Submit<br>Not Started                        | CONN 305 Heroes and Rebels: Martial Arts Culture in China and Beyond<br>Lecture - A - Open |        |
|                                                           | Add to waitlist if class is full?                                                          |        |

#### Click Submit to add to Shopping Cart.

| 1         Review Class Preferences<br>Complete           2         Review and Submit<br>Visited | Step 2 of 2<br>You have select<br>CONN 305 He<br>Option Status | Submit                |                         |                                   |                     |
|-------------------------------------------------------------------------------------------------|----------------------------------------------------------------|-----------------------|-------------------------|-----------------------------------|---------------------|
|                                                                                                 | Class                                                          | Session               | Meeting Dates           | Days and Times                    | Seats               |
|                                                                                                 | Lecture - A                                                    | Full Academic Session | 01/17/2023 - 05/03/2023 | Tuesday Thursday 3:30PM to 4:50PM | Open Seats 22 of 22 |
|                                                                                                 | Class Prefe                                                    | erences               |                         |                                   | ,                   |

You will have a message that the class is added to your Shopping Cart. Return to Step 3 above (Class Search & Enroll link) to add additional classes to your cart.

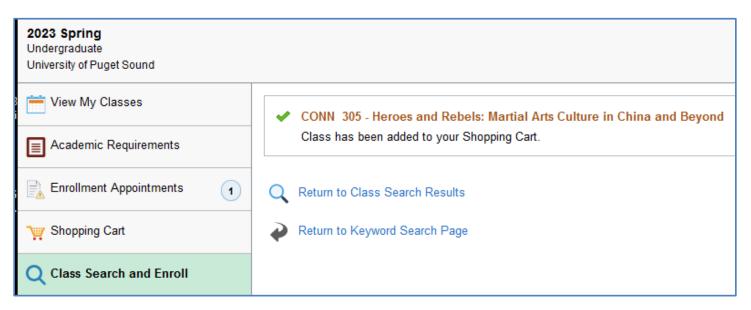

#### Step 5: Enroll in Classes.

When all the classes you want to take are in your Shopping Cart, you are finished until your registration appointment time begins.

At your registration time, click the box next to each class in your Shopping Cart that you want to take. If you have more than 4.25 academic units in your cart, only select your first-choice 4.25 academic units. Then click 'Enroll.'

Just before your registration time, check the "Availability" (Open or Waitlist or Closed status) of each class in your cart. If any are closed or have a waitlist, you should either select other classes, or be sure that you checked the Waitlist box for the class you want to waitlist. To check if you requested the Waitlist option, select 'Change Preferences" at the right of each class. Students may waitlist up to two classes.

| 2023 Spring<br>Undergraduate |         |              |             |                                         |                       |                                |      |            |       |                                       |                    |
|------------------------------|---------|--------------|-------------|-----------------------------------------|-----------------------|--------------------------------|------|------------|-------|---------------------------------------|--------------------|
| 🚞 View My Classes            |         |              |             |                                         |                       |                                |      |            |       | Enroll                                | Delete Valizae     |
| Academic Requirements        | Your St | nopping Cart | /           |                                         |                       |                                |      |            |       |                                       |                    |
| Enrollment Appointments      | Select  | Availability | Class       | Description                             | Session               | Days and Times                 | Room | Instructor | Units | Seats                                 | Preferences        |
| Shopping Cart                |         | Wait List    | Lecture - A | GQS 201 Gnder, Queer, Feminist Studies  | Full Academic Session | More meeting details available |      |            | 1.00  | Waitlist Available Places<br>92 of 99 | Change Preferences |
| Q Class Search and Enroll    |         | Open         | Lecture - A | HIST 375 History of Sport in US Society | Full Academic Session | More meeting details available |      |            | 1.00  | Open Seats<br>19 of 19                | Change Preferences |
| Drop Classes Swap Classes    |         | Open         | Lecture - A | REL 205 Introduction to Jewish Studies  | Full Academic Session | More meeting details available |      |            | 1.00  | Open Seats<br>28 of 28                | Change Preferences |
| Manage My Waitlist           |         |              |             |                                         |                       |                                |      |            |       |                                       |                    |
| [ Browse Course Catalog      |         |              |             |                                         |                       |                                |      |            |       |                                       |                    |

**Confirm your classes are correct and click 'Enroll.'** If you want to change a lab, or add a class you forgot to select, return to the Class Search and Enroll link to add a different class to the shopping cart. (NOTE: The option to Validate your class schedule is not enabled at this time.)

#### Review the Confirmation page to be sure all the classes you wanted were added to your schedule.

You should have a green check mark with message "This class has been added to your schedule" or a green check mark with "The pre-requisite has been met conditionally" (meaning the prerequisite is a class you are currently taking and will need to pass to remain in the class at the end of the term).

|   | Confirmation                                                                                                    |
|---|----------------------------------------------------------------------------------------------------|
|   |                                                                                                    |
|   |                                                                                                    |
| × | GQS 201 - Introduction to Gender, Queer, and Feminist Studies                                                                                                    |
|   | Class 4933 is full. If a wait list is available, return to the shopping cart, and select the change preferences link. Select the wait list option and resubmit your request. |
|   |                                                                                                    |
|   | HIST 375 - History of Sport in US Society                                                                                                    |
|   | This class has been added to your schedule.                                                                                                    |
|   |                                                                                                    |
|   | REL 205 - Introduction to Jewish Studies                                                                                                    |
|   | This class has been added to your schedule.                                                                                                    |

If you are waitlisted in a class, you will have a green check mark indicating your waitlist position. You are NOT enrolled if placed on the waitlist. Registrar's Office will enroll students on the waitlist as other students, if any, drop the class during the open registration period. A notice will be sent to your pugetsound email address if you clear the waitlist.

GQS 201 - Introduction to Gender, Queer, and Feminist Studies Class 4933 is full. You have been placed on the wait list in position number 7.

If you attempt to enroll in an overload (more than 4.75 units for undergraduates), you will receive this error message. Contact the Registrar's Office in Jones 13 or email <u>registrar@pugetsound.edu</u> to discuss options and/or to get enrolled in the overload class.

#### X REL 292 - Basics of Bioethics

Unable to add this class - term maximum exceeded. Adding this class would exceed the maximum number of units or courses allowed for this term.

If there is not a Success message for each class, read the Error message.

- If the class has a time conflict, you will need to re-arrange your class schedule or find other class.
- If you do not have the required prerequisite, you will need to add another class. (Note: If you believe you can complete the class successfully without the prerequisite, you will need the instructor's permission to enroll. Prerequisites are designed to verify students are able to complete a class successfully, and to be sure students have the background content, experience, and/or skills of other students in the class. If the instructor agrees to override the prerequisite, the instructor will override the prerequisite on their Class Add Codes page, and then you can return to myPugetSound and enroll in the class after that is done.

**Step 6: When you finish enrolling, be sure to go to "View My Classes" from the original Class Search & Enroll link.** Be sure all the classes are listed. If you think you enrolled in a particular class, and that class does not show with Enrolled status, try enrolling again.

If you have any questions or problems with registration, contact the Registrar's Office. We would be happy to help! <u>registrar@pugetsound.edu</u> or 253.879.3217.

#### Step 7: Manage My Waitlist (If any classes have a Waitlist status)

Click the Manage My Waitlist link in the Course Registration & Planning link on the myPugetSound homepage. This allows you to set which class, if any, should drop in order to be enrolled from the waitlist. If one of your enrolled classes has a time conflict with the waitlist class, you must set that enrolled class to drop. If the waitlist class would put you into an overload (more than 4.25 academic units, or more than 4.75 units altogether), you must set another enrolled class to drop.

Enter the term.

Select the currently registered class on your schedule. Select the class in which you are waitlisted. Click "Swap" button.

| Student Homepage          | Swap from Waitlist                                                                                                    |
|---------------------------|----------------------------------------------------------------------------------------------------|
| View My Classes           |                                                                                                    |
| Academic Requirements     | Students may select a class to drop if registered into a waitlisted class. To begin, select                                                                                                    |
| Enrollment Appointments   | the trm for which you are registered.                                                                                                    |
| Y Shopping Cart           | Term Spring 2023 V Select                                                                                                    |
| Q Class Search and Enroll | Select the registered class you wish to swap for your waitlisted class.                                                                                                    |
| Drop Classes              | Registered Class HIST 293-A (5381) V Waitlisted Class GOS 201-A (4933) V                                                                                                    |
| ntering Swap Classes      | Swap                                                                                                    |
| E Manage My Waitlist      | Waitlisted Classes     Personalize   Find   View All   [2]       First ① 1 of 1 ② Last       Class     Description     Registered Class to be dropped                                                                                                    |
| E Browse Course Catalog   | 1 GQS 201-A (4933) Gnder, Queer, Feminist Studies None selected                                                                                                    |
| 🐑 Planner                 | Review the list above to verify you made the swap arrangement you intended to make. If this is not what you intended, click Undo. If you are waitlisting a different section of a class                                                                                                    |
| Registration Information  | for which you are already registered, you must swap those two classes.                                                                                                    |
|                           | Please remember, for the waitlist to function, a space must first open in the waitlisted class.                                                                                                    |
|                           | Additionally, the waitlist may not function if the meeting time for the waitlisted class<br>conflicts with the meeting time of another registered class, if registration in your waitlisted<br>class will result in a schedule overload, or if you do not have the prerequisites for the<br>waitlisted class. |

When finished, confirm that the registered and waitlist class is what you expect:

| Waitlisted Classes |                  | Personalize   Find   View All   🖓 | 📑 🛛 First 🕚 1 of 1 🕑 Li           |      |
|--------------------|------------------|-----------------------------------|-----------------------------------|------|
|                    | Class            | Description                       | Registered Class to be<br>dropped | Undo |
| 1                  | GQS 201-A (4933) | Gnder, Queer, Feminist Studies    | HIST 293-A (5381)                 | Undo |

# FAQs (Frequently Asked Questions)

## How do I know how many seats remain in a class?

Click on a class to view the Seats available.

In this example, there are two sections of GQS 201. The "Lecture-B" section is open with 28 seats available. The "Lecture-A" section is closed with a waitlist. 93 of 99 means that 93 more students may waitlist and 6 students are already on the waitlist. The fewer available waitlist seats, the less likely a student will be able to join the class later.

| GQS 201       |                                                  |                       |               |                                       |                  |                 |                                                                                           |                 |  |  |
|---------------|--------------------------------------------------|-----------------------|---------------|---------------------------------------|------------------|-----------------|-------------------------------------------------------------------------------------------|-----------------|--|--|
| Introduction  | roduction to Gender, Queer, and Feminist Studies |                       |               |                                       |                  |                 |                                                                                           |                 |  |  |
| 🛧 Add to fa   | Add to favorite courses                          |                       |               |                                       |                  |                 |                                                                                           |                 |  |  |
| - Course      | Description                                      |                       |               |                                       |                  |                 |                                                                                           |                 |  |  |
| gender, s     | exuality, race, cl                               |                       |               | n each other. Students will cons      |                  |                 | ueer studies. The course engages with the<br>evelopment of these disciplines, and they wi |                 |  |  |
|               |                                                  |                       |               | Units 1.00                            |                  |                 |                                                                                           |                 |  |  |
|               |                                                  |                       | G             | rading Graded                         |                  |                 |                                                                                           |                 |  |  |
|               | Components Lecture                               |                       |               |                                       |                  |                 |                                                                                           |                 |  |  |
|               |                                                  |                       | Course        | Career Undergraduate                  |                  |                 |                                                                                           |                 |  |  |
| Class S       | election                                         |                       |               |                                       |                  |                 |                                                                                           |                 |  |  |
| Select a clas | s option 🕕                                       |                       |               |                                       |                  |                 | Select                                                                                    | ed Filters 2 op |  |  |
| Option        | Status                                           | Session               | Class Details | Days and Times                        | Room             | Instructor      | Seats                                                                                     |                 |  |  |
| 1             | Open                                             | Full Academic Session | Lecture - B   | Tuesday Thursday<br>12:30PM to 1:50PM | Howarth Hall 201 | To be Announced | Open Seats 28 of 28                                                                       |                 |  |  |
| 2             | Wait List                                        | Full Academic Session | Lecture - A   | Tuesday Thursday<br>9:30AM to 10:50AM | Howarth Hall 203 | Greta Austin    | Waitlist Available Places 93 of 99                                                        |                 |  |  |

# How do I search for class that meets on particular days?

Students may have most classes on MWF, and want to find a Tuesday/Thursday class to balance their class schedule, or may need particular days due to work or other commitments outside of classes. If you do not want to first search by Subject or Topic, or Core, or Interdisciplinary Program, and simply are looking for any open class on particular days, do this: Type the word 'undergraduate' in the main search bar.

| 2023 Spring Change        |                                     |  |  |  |  |
|---------------------------|-------------------------------------|--|--|--|--|
| 🚔 View My Classes         | Search Tips 🚺                       |  |  |  |  |
|                           | undergraduate                       |  |  |  |  |
| Academic Requirements     | Browse by subject and other options |  |  |  |  |
| Enrollment Appointments   | Core classes                        |  |  |  |  |
|                           | Interdisciplinary program classes   |  |  |  |  |
| 🧤 Shopping Cart           | ▶ Favorites                         |  |  |  |  |
|                           | Recently Viewed                     |  |  |  |  |
| Q Class Search and Enroll |                                     |  |  |  |  |

This search takes some time, as the search is loading all undergraduate classes. Only the first 75 classes will load. Once you get the search filters at the left of your screen, scroll down the filter categories to search by Class Meeting Days.

| Class Search                                                                                                    |    |
|----------------------------------------------------------------------------------------------------|----|
| BIOE / Bioethics                                                                                                    | ^  |
| BIOL / Biology                                                                                                    | t  |
| BUS / Business                                                                                                    | U  |
| CHEM / Chemistry                                                                                                    | (  |
| CHIN / Chinese                                                                                                    | ۱I |
| □ CLJ / Crime, Law, & Justice<br>Studies                                                                                                    |    |
| More                                                                                                    | 1  |
|                                                                                                    | N  |
| · ·                                                                                                    | JI |
|                                                                                                    | -  |
| Only on one or more of MWF                                                                                                    |    |
| <ul> <li>Only on one or more of MWF</li> <li>Only on one or more of TuTh</li> </ul>                                                                              |    |
|                                                                                                    |    |
| ✓ Only on one or more of TuTh                                                                                                    | -  |
| <ul> <li>Only on one or more of TuTh</li> <li>Only on one or more of MTTF</li> </ul>                                                                             |    |
| <ul> <li>Only on one or more of TuTh</li> <li>Only on one or more of MTTF</li> <li>Only on one or more of MTWF</li> </ul>                                        |    |
| <ul> <li>Only on one or more of TuTh</li> <li>Only on one or more of MTTF</li> <li>Only on one or more of MTWF</li> <li>Only on one or more of MTuWTh</li> </ul> |    |

You may need to further refine the search by Subject, Class Start Time, or other criteria, if there are more than 75 classes meeting on the days you select. You can select several Subjects if you have multiple interests.

| iew Search Results                                                                                                    |  |  |  |  |  |
|----------------------------------------------------------------------------------------------------|--|--|--|--|--|
| 75 courses displayed with keyword: undergraduate<br>Search results have exceeded a limit set by your institution. Apply filters or another key word to refine your search. |  |  |  |  |  |
| Only on one or more of TuTh 🛞                                                                                                    |  |  |  |  |  |
|                                                                                                    |  |  |  |  |  |

## How do I search for class that meets at a particular time of day?

Students may have most classes in the morning or afternoon, and want to find a class at a different time of day to balance their class schedule, or may need particular class times due to work or other commitments outside of classes. If you do not want to first search by Subject or Topic, or Core, or Interdisciplinary Program, and simply are looking for any open class that has a particular start or end time, do this: Type the word 'undergraduate' in the main search bar.

This search takes some time, as the search is loading all undergraduate classes. Only the first 75 classes will load. Once you get the search filters at the left of your screen, scroll down the filter categories to search by Class Start Times or Class End Times. You can select multiple start and end times if several options might work with your other classes.

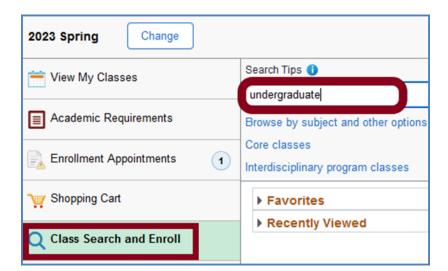

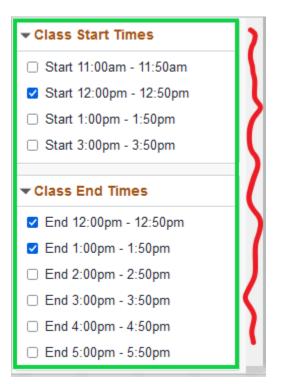

# How do I swap classes?

In the Course Registration & Planning link on myPugetSound, select Swap Classes. Then select one of the classes in your current schedule from the drop down choices. Then select Search to find the new class you want. If you already have the new class in your Shopping Cart, or if you know the 4-digit Class Number, you may enter that instead of using Class Search to find the new class.

| 2023 Spring<br>Undergraduate<br>University of Puget Sound | ]                                                                                    |
|-----------------------------------------------------------|--------------------------------------------------------------------------------------|
| 🚞 View My Classes                                         | Swap Classes                                                                         |
| Academic Requirements                                     | Select the class you wish to swap then select the class you wish to replace it with. |
|                                                           | Swap This Class                                                                      |
| Enrollment Appointments                                   | Select from your schedule                                                            |
| Y Shopping Cart                                           | ARTH 276: Western Art II: Renaiss-Modern (4251)                                      |
|                                                           | With This Class                                                                      |
| Q Class Search and Enroll                                 | Search for Classes                                                                   |
| Drop Classes                                              | Class Search v                                                                       |
|                                                           | Or                                                                                   |
| ntering Swap Classes                                      | Select from Shopping Cart                                                            |
|                                                           | ×                                                                                    |
| Manage My Waitlist                                        | Or                                                                                   |
| E Browse Course Catalog                                   | Enter Class Number                                                                   |
|                                                           |                                                                                      |

After selecting the new class, move through the three steps to Review and Confirm the swap of classes.

| × Exit                                                                          |                 |                       | Swap Classes            |                                    | :                   |  |  |  |
|---------------------------------------------------------------------------------|-----------------|-----------------------|-------------------------|------------------------------------|---------------------|--|--|--|
|                                                                                 |                 |                       |                         |                                    | Next >              |  |  |  |
| 2023 Spring<br>Undergraduate<br>University of Puget Sound                       |                 |                       |                         |                                    |                     |  |  |  |
| 1 Review Class Selection<br>Complete                                            |                 |                       |                         |                                    |                     |  |  |  |
| 2 Review Class Preferences<br>Complete ENGL 227 Introduction to Writing Fiction |                 |                       |                         |                                    |                     |  |  |  |
| Carflere Class Surge                                                            | Option Status ( | Dpen                  |                         |                                    |                     |  |  |  |
| 3 Confirm Class Swap<br>Visited                                                 | Class           | Session               | Meeting Dates           | Days and Times                     | Seats               |  |  |  |
|                                                                                 | Lecture - A     | Full Academic Session | 01/17/2023 - 05/03/2023 | Tuesday Thursday 9:30AM to 10:50AM | Open Seats 20 of 20 |  |  |  |

| Review Class Selection     Complete     Review Class Preferences     Complete | Step 3 of 3: Confirm Class Swap         You are replacing this Class         ARTH 276       Studies in Western Art II: Renaissance to Modern Art |                       |                         |                                    | Submit              |  |
|-------------------------------------------------------------------------------|----------------------------------------------------------------------------------------------------|-----------------------|-------------------------|------------------------------------|---------------------|--|
| Confirm Class Swap                                                            | Class                                                                                                    | Session               | Meeting Dates           | Days and Times                     | Seats               |  |
| 3 Visited                                                                     | Lecture - A                                                                                                    | Full Academic Session | 01/17/2023 - 05/03/2023 | Tuesday Thursday 9:30AM to 10:50AM | Open Seats 27 of 28 |  |
|                                                                               | With this Class ENGL 227 Introduction to Writing Fiction Option Status Open                                                                      |                       |                         |                                    |                     |  |
|                                                                               | Class                                                                                                    | Session               | Meeting Dates           | Days and Times                     | Seats               |  |
|                                                                               | Lecture - A                                                                                                    | Full Academic Session | 01/17/2023 - 05/03/2023 | Tuesday Thursday 9:30AM to 10:50AM | Open Seats 20 of 20 |  |
|                                                                               | Class Preferences                                                                                                    |                       |                         |                                    |                     |  |

Review the Confirmation message to be sure the new class has been added to your schedule:

Swap ARTH 276 - Studies in Western Art II: Renaissance to Modern Art with ENGL 227 - Introduction to Writing Fiction This class has been added to your schedule.

## Search by filter criteria doesn't seem to be working. Any ideas why?

Try clearing the browser cache and try again. This may happen if staff/faculty/students are going between multiple environments (Production, Test, Development) and the system is getting confused; thus clearing browser cache helps. If multiple tabs are open in a browser, this may also cause search problems and clearing cache may help.